# **IMPORTANT : TRANSITION DES COMPTES ATEN vers EDUCONNECT**

#### **A l'attention des élèves et des parents d'élèves**

# **Lundi 28 juin 2021, l'accès à votre compte Education Nationale (e-lyco…) va être modifié. Vous aviez jusqu'à maintenant un compte ATEN, celui-ci va devenir un compte EDUCONNECT.**

*(Si vous avez déjà un compte Educonnect, vous n'êtes pas concerné par cette transition)* 

# *∞ ∞ ∞ ∞ ∞ ∞ ∞ ∞ ∞ ∞ ∞ ∞ ∞ ∞ ∞ ∞ ∞ ∞ ∞ ∞ ∞ ∞ ∞ ∞ ∞ ∞ ∞ ∞ ∞ ∞ ∞ ∞ ∞ ∞ ∞ ∞ ∞ ∞ ∞ ∞ ∞ ∞ ∞ ∞ ∞*

### **1- Dès demain, lorsque vous allez vous connecter à votre compte, le message suivant va s'afficher :**

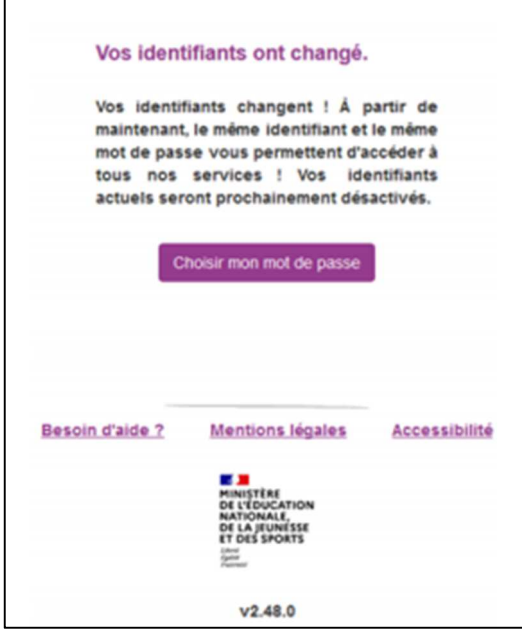

Г

**Cliquez sur « Choisir mon mot de passe »** 

## **2- L'écran suivant s'affiche ensuite :**

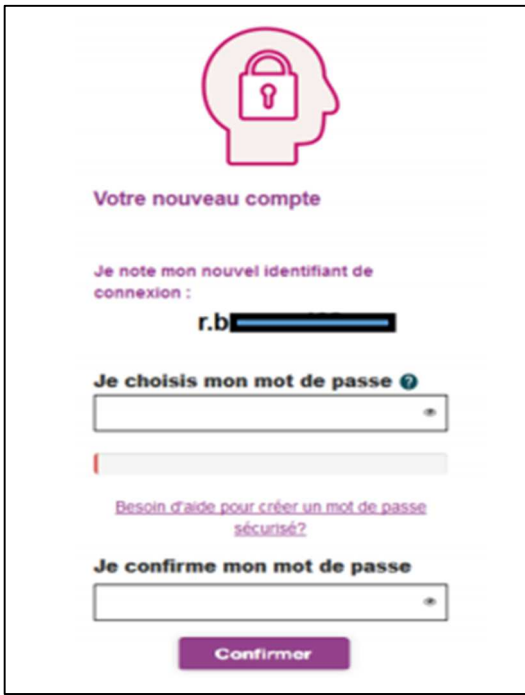

**Notez votre nouvel identifiant Educonnect pour le mémoriser et choisissez votre mot de passe. Puis cliquez sur Confirmer.** 

**Notez ICI votre nouvel identifiant et votre nouveau mot de passe :**

Identifiant : \_\_\_\_\_\_\_\_\_\_\_\_\_\_\_\_\_\_\_\_\_\_\_\_\_\_\_\_\_\_\_\_\_\_\_\_\_\_\_\_\_\_\_

Mot de passe : \_\_\_\_\_\_\_\_\_\_\_\_\_\_\_\_\_\_\_\_\_\_\_\_\_\_\_\_\_\_\_\_\_\_\_\_\_\_\_\_

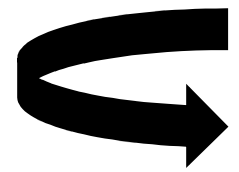

**3- Le compte Educonnect est activé. L'accès au portail elyco se fait en cliquant sur Accéder au service :**

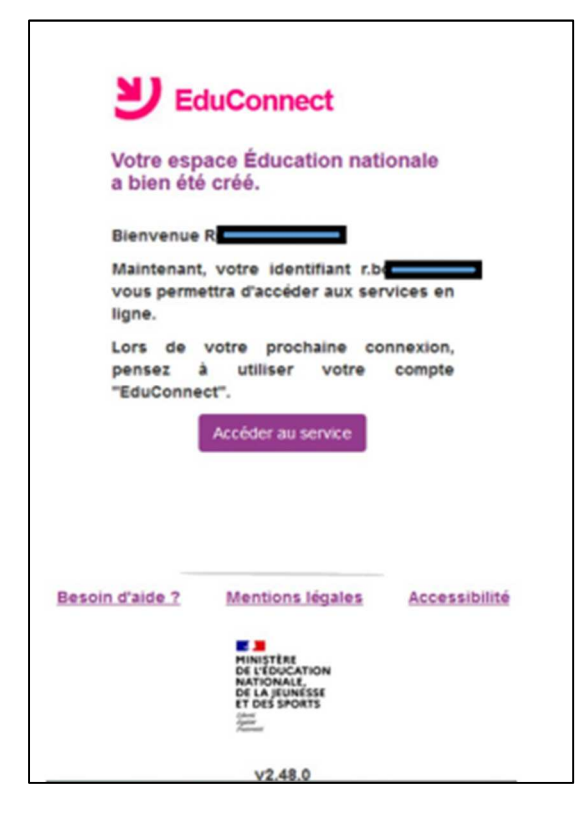

**Vous accédez alors à vos services habituels (e-lyco, Pronote…)** 

IMPORTANT : Lors de vos prochaines connexions à e-lyco, il faudra systématiquement vous connecter en choisissant « je me connecte avec EDUCONNECT », en utilisant votre nouvel identifiant et votre nouveau mot de passe.